## **Minnemoduler**

Dokumentdelenummer: 430223-091

Januar 2007

Denne håndboken beskriver hvordan du bytter ut eller oppgraderer minnet i maskinen.

# **Innhold**

## **[Legge til eller bytte minnemoduler](#page-2-0)**

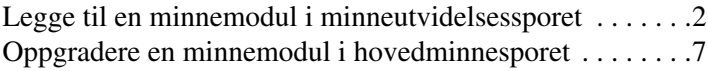

### **[Register](#page-16-0)**

# **Legge til eller bytte minnemoduler**

<span id="page-2-1"></span><span id="page-2-0"></span>Maskinen har to minnebrønner. Hovedminnebrønnen er plassert under tastaturet. Brønnen for minneutvidelse er plassert på undersiden av maskinen.

Du kan oppgradere minnekapasiteten i maskinen ved å installere en ekstra minnemodul i det ledige utvidelsessporet, eller ved å oppgradere den eksisterende minnemodulen i hovedminnesporet.

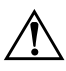

Å**ADVARSEL:** For å redusere risikoen for elektrisk støt og skade på utstyret, må du koble fra strømledningen og ta ut alle batterier før du installerer en minnemodul.

**OBS:** Utladning av statisk elektrisitet kan skade elektroniske komponenter. Før du tar ut eller installerer komponenter, må du sørge for å bli kvitt all statisk elektrisitet ved å ta på en jordet metallgjenstand.

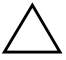

<span id="page-2-2"></span>Ä**OBS:** For å unngå å skade en minnemodul, bør du bare ta i kantene av minnemodulen.

Utseendet på maskinen din kan avvike litt fra illustrasjonene i dette kapitlet.

## <span id="page-3-0"></span>**Legge til en minnemodul i minneutvidelsessporet**

Slik setter du inn eller skifter en minnemodul i utvidelsessporet:

1. Lagre arbeidet ditt og avslutt alle åpne programmer.

<span id="page-3-2"></span><span id="page-3-1"></span>✎Hvis maskinen er i hvile- eller dvalemodus, må du avslutte hvile- eller dvalemodus før det er mulig å slå av maskinen.

- 2. Klikk på **Start** og på pilen ved siden av **Lås**-knappen. Klikk deretter på **Avslutt**.
- 3. Lukk skjermen.
- 4. Koble fra alt eksternt utstyr som er koblet til datamaskinen.
- 5. Koble strømledningen fra strømnettet.
- 6. Legg maskinen opp-ned på en plan overflate.
- 7. Ta batteriet ut av maskinen.
- 8. Løsne festeskruen for minnebrønndekslet  $\bullet$ .
- 9. Løft av minnebrønndekslet <sup>2</sup>.

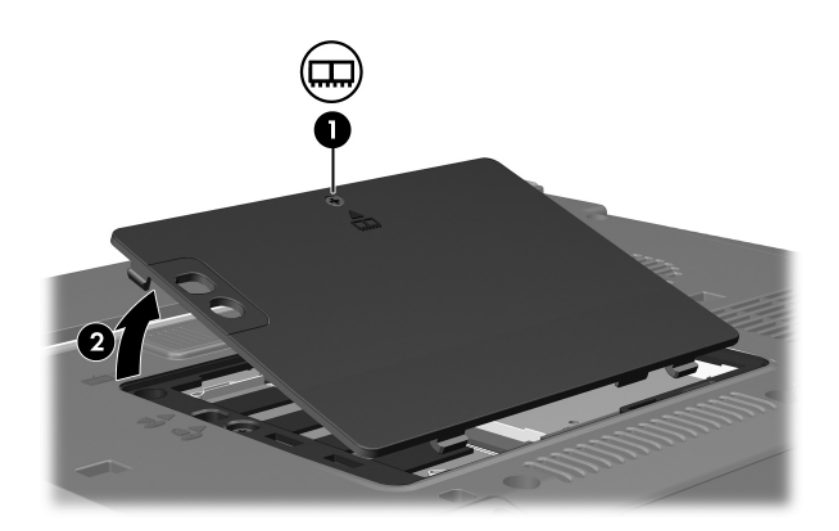

- 10. Slik tar du ut en minnemodul:
	- a. Løsne festeklipsene  $\bullet$  på hver side av minnemodulen. Minnemodulen vippes oppover.
	- b. Ta tak i kanten av minnemodulen  $\bullet$  og trekk den forsiktig ut av minnesporet.

Plassér minnemodulen i en anti-elektrostatisk pose.

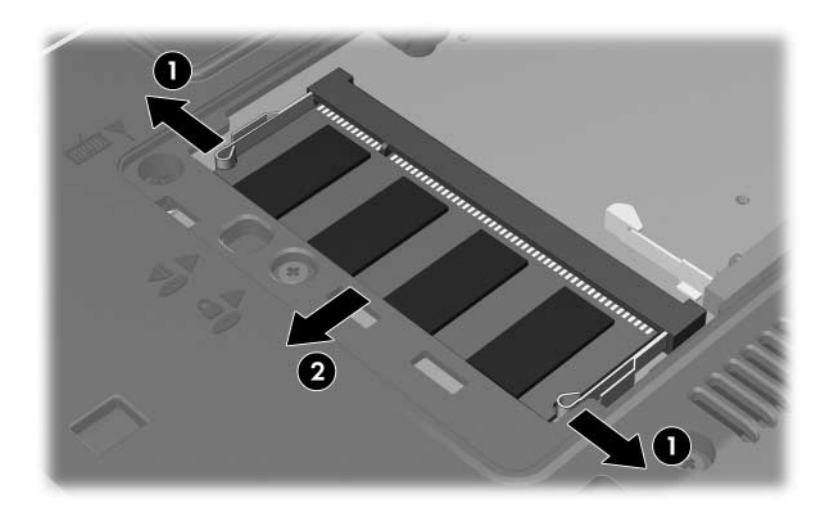

11. Slik setter du inn en minnemodul:

Ä**OBS:** For å unngå å skade minnemodulen, må du passe på at du ikke bøyer minnemodulen.

- a. Plassér sporet  $\bullet$  på kanten av minnemodulen jevnt med sporet i minnesporet.
- b. Hold minnemodulen i 45-graders vinkel og trykk den på plass inn i minnesporet  $\bullet$ .
- c. Trykk minnemodulen <sup>9</sup> nedover ved å trykke på både venstre og høyre kant av minnemodulen, til festeklipsene klikker på plass.

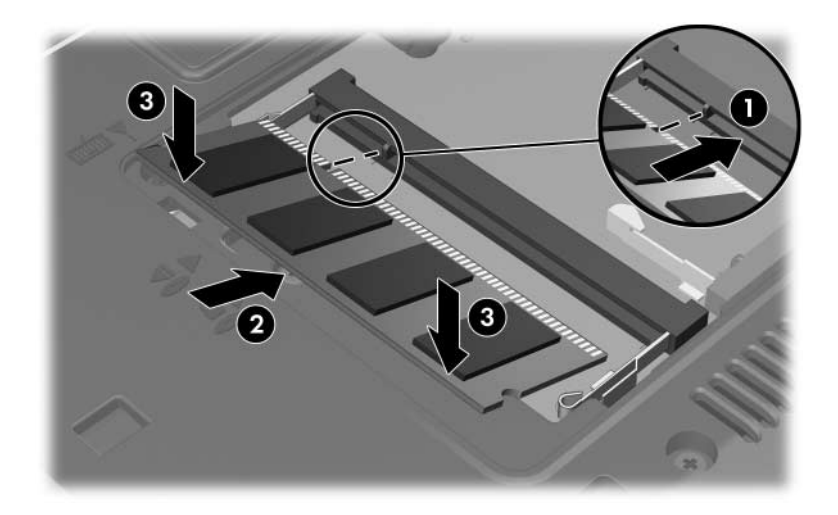

- 12. Plassér tappene  $\bullet$  på minnebrønndekslet i sporene på maskinen.
- 13. Lukk dekslet  $\bullet$
- 14. Skru fast festeskruen for minnebrønndekslet <sup>3.</sup>

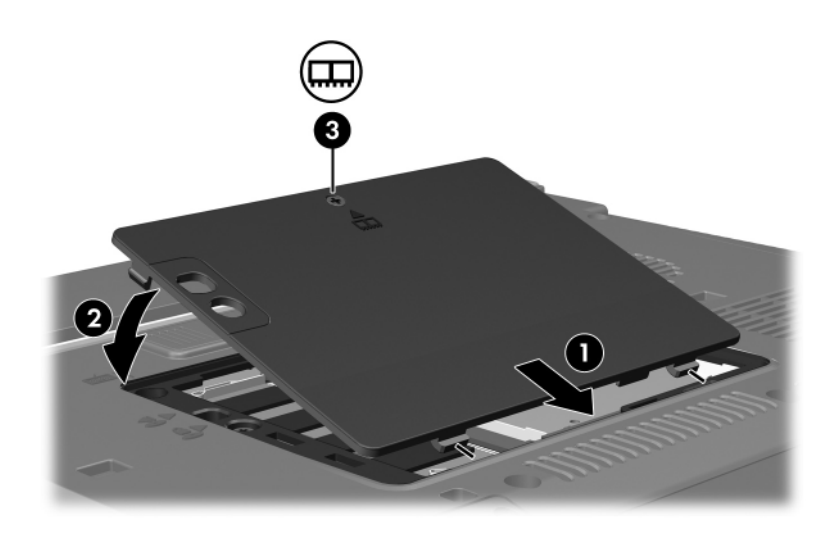

- 15. Sett på plass batteriet.
- 16. Koble til eksterne enheter og koble maskinen til strømnettet.
- 17. Slå på datamaskinen.

Hvis maskinen viser en melding om at størrelsen eller konfigurasjonen av minnet er blitt endret, trykker du på **f1** for å lagre endringene.

## <span id="page-8-0"></span>**Oppgradere en minnemodul i hovedminnesporet**

Slik oppgraderer du minnemodulen i hovedminnesporet:

1. Lagre arbeidet ditt og avslutt alle åpne programmer.

✎Hvis maskinen er i hvile- eller dvalemodus, må du avslutte hvile- eller dvalemodus før det er mulig å slå av maskinen.

- 2. Klikk på **Start** og på pilen ved siden av **Lås**-knappen. Klikk deretter på **Avslutt**.
- 3. Lukk skjermen.
- 4. Koble fra alt eksternt utstyr som er koblet til datamaskinen.
- 5. Koble strømledningen fra strømnettet.
- 6. Legg maskinen opp-ned på en plan overflate.
- 7. Ta batteriet ut av maskinen.
- 8. Løsne festeskruen for minnebrønndekslet  $\bullet$ .
- 9. Løft av minnebrønndekslet <sup>2</sup>.

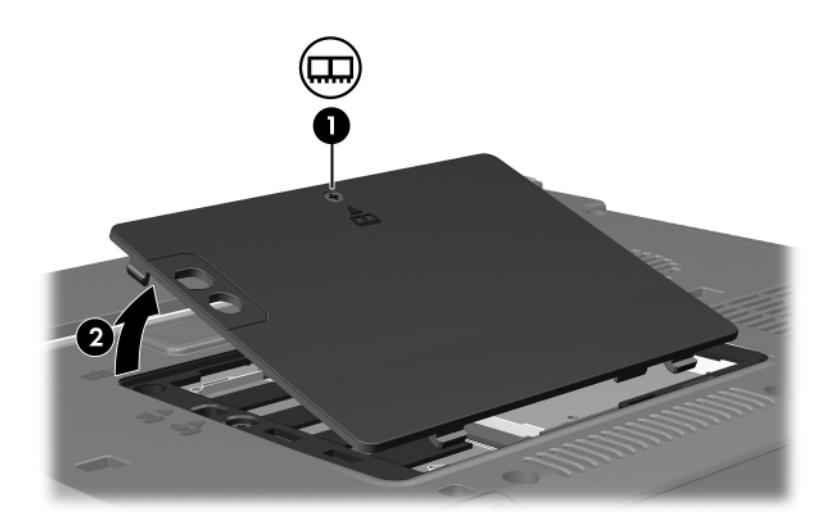

10. Skru ut de to tastaturskruene.

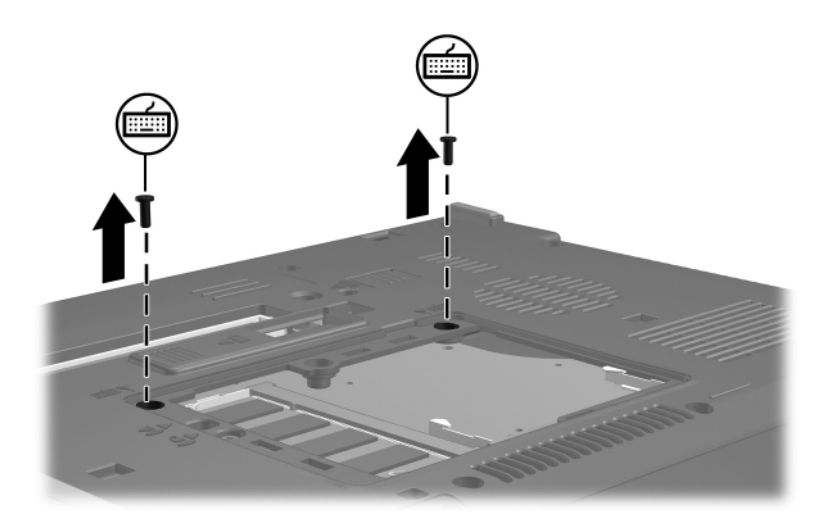

- <span id="page-10-0"></span>11. Snu maskinen rette veien og åpne skjermen.
- 12. Skyv på de fire tastaturfestene for å løse ut tastaturet.

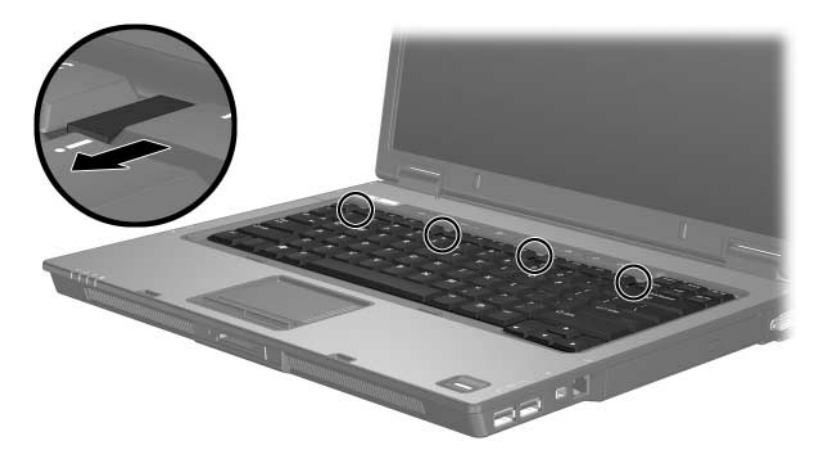

13. Løft den øvre kanten av tastaturet forsiktig opp, og vipp tastaturet fremover til det hviler mot den fremre kanten av datamaskinen.

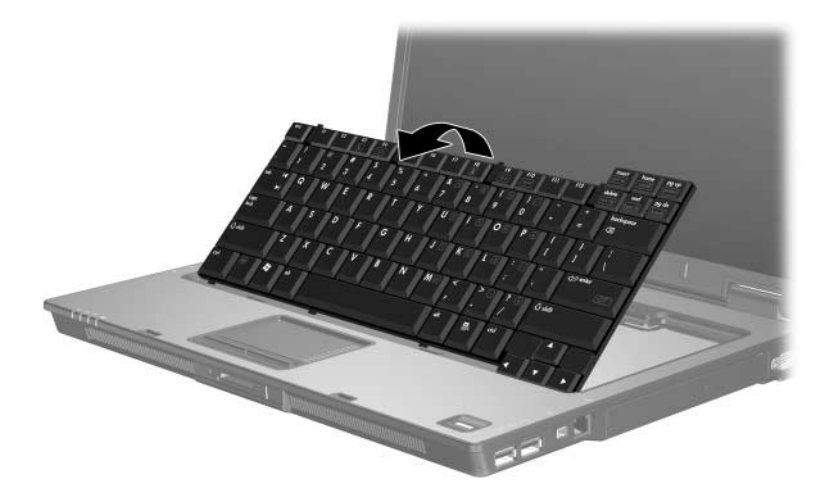

- 14. Ta minnemodulen ut av minnesporet:
	- a. Løsne festeklipsene  $\bullet$  på hver side av minnemodulen. Minnemodulen vippes oppover.
	- b. Ta tak i kanten av minnemodulen  $\bullet$  og trekk den forsiktig ut av minnesporet.

Plassér minnemodulen i en anti-elektrostatisk pose.

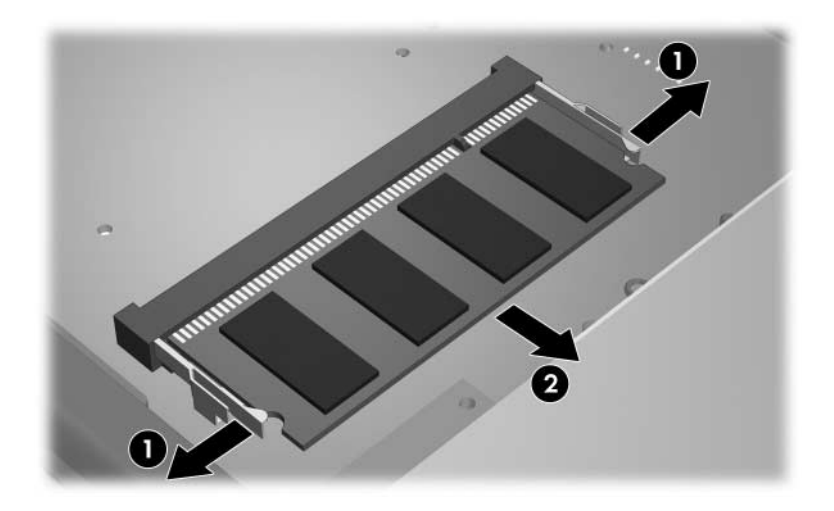

#### 15. Slik setter du inn en minnemodul:

Ä**OBS:** For å unngå å skade minnemodulen, må du passe på at du ikke bøyer minnemodulen.

- a. Plassér sporet  $\bullet$  på kanten av minnemodulen jevnt med sporet i minnesporet.
- b. Hold minnemodulen i 45-graders vinkel og trykk den på plass inn i minnesporet  $\bullet$ .
- c. Trykk minnemodulen <sup>3</sup> nedover ved å trykke på både venstre og høyre kant av minnemodulen, til festeklipsene klikker på plass.

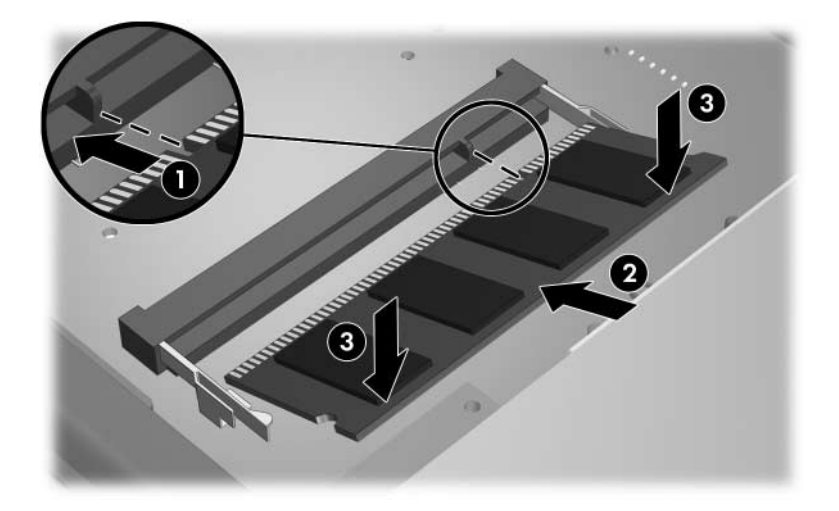

16. Vipp tastaturet tilbake på plass.

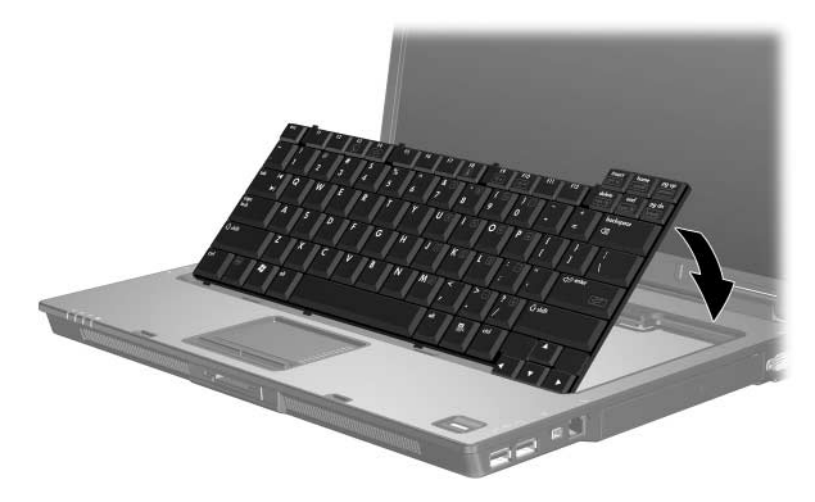

17. Skyv på de fire tastaturfestene for å låse tastaturet.

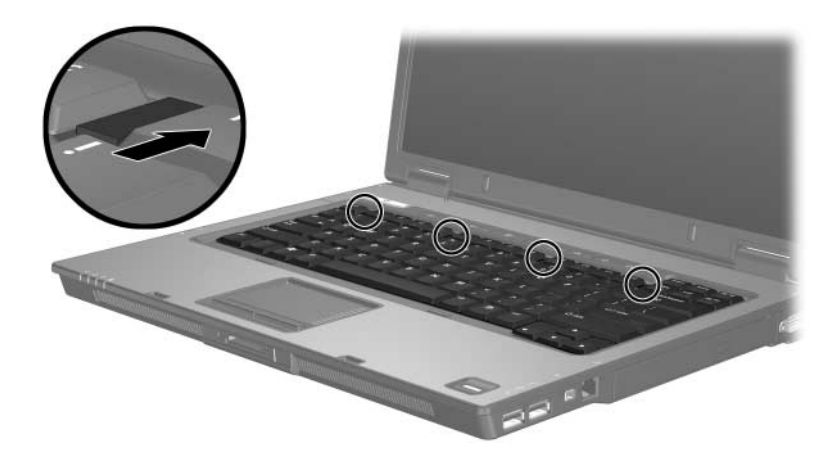

- 18. Legg maskinen opp-ned på en plan overflate.
- 19. Skru fast tastaturskruene.

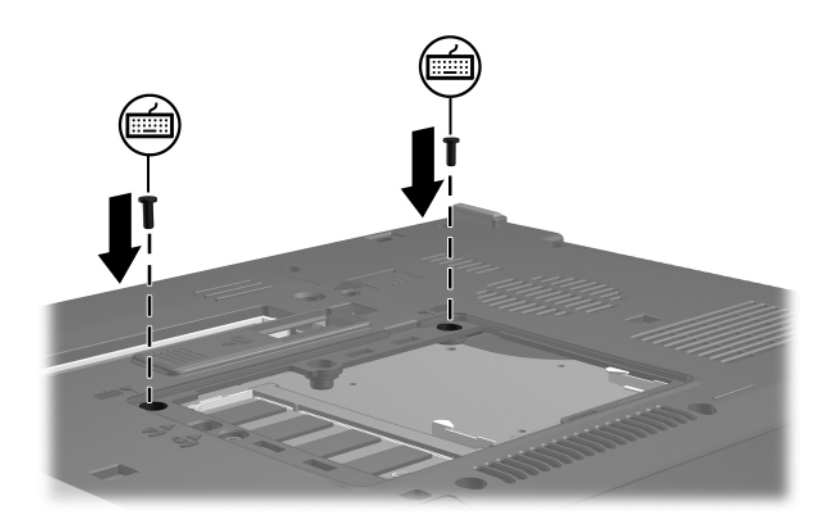

- 20. Plassér tappene  $\bullet$  på minnemoduldekslet i sporene på maskinen.
- 21. Lukk dekslet  $\bullet$
- 22. Skru fast festeskruen for minnebrønndekslet  $\Theta$ .

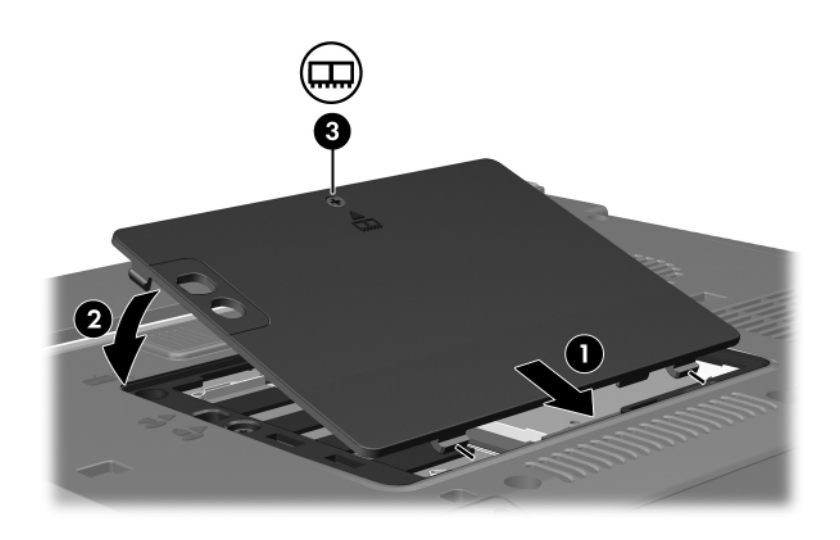

- 23. Sett på plass batteriet.
- 24. Koble til eksterne enheter og koble maskinen til strømnettet.
- 25. Slå på datamaskinen.

Hvis maskinen viser en melding om at størrelsen eller konfigurasjonen av minnet er blitt endret, trykker du på **f1** for å lagre endringene.

# **Register**

## <span id="page-16-0"></span>**B**

brønn, minnemodul [1](#page-2-1)

### **E**

elektrostatisk utlading [1](#page-2-2)

### **M**

minnebrønn [1](#page-2-1) minnemodulbrønn, utvidelse [2](#page-3-1) modul, sette inn eller ta ut [2](#page-3-2)

## **U**

utløser tastatur [9](#page-10-0) © Copyright 2007 Hewlett-Packard Development Company, L.P.

Informasjonen i dette dokumentet kan endres uten forvarsel. Garantiene for HPs produkter og tjenester er fremsatt i de uttrykkelige garantierklæringene som følger med slike produkter og tjenester. Opplysningene i dette dokumentet medfører ikke tilleggsgarantier. HP påtar seg ikke ansvar for eventuelle feil eller utelatelser.

Minnemoduler Første utgave, januar 2007 Dokumentdelenummer: 430223-091